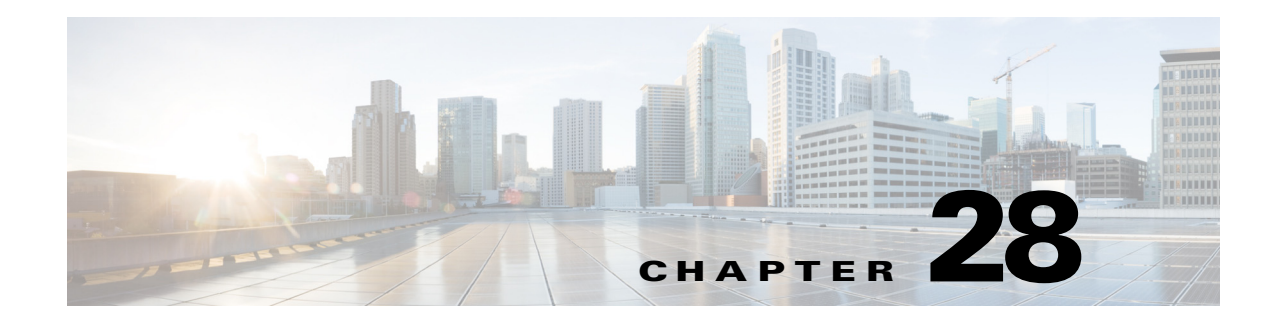

# **Configuring EIGRP**

This chapter describes how to configure the ASA to route data, perform authentication, and redistribute routing information using the Enhanced Interior Gateway Routing Protocol (EIGRP).

This chapter includes the following sections:

- **•** [Information About EIGRP, page 28-1](#page-0-0)
- **•** [Licensing Requirements for EIGRP, page 28-2](#page-1-0)
- **•** [Guidelines and Limitations, page 28-3](#page-2-0)
- **•** [Configuring EIGRP, page 28-3](#page-2-1)
- **•** [Customizing EIGRP, page 28-5](#page-4-0)
- **•** [Monitoring EIGRP, page 28-18](#page-17-0)
- **•** [Configuration Example for EIGRP, page 28-19](#page-18-0)
- **•** [Feature History for EIGRP, page 28-20](#page-19-0)

## <span id="page-0-0"></span>**Information About EIGRP**

 $\mathbf I$ 

EIGRP is an enhanced version of IGRP developed by Cisco. Unlike IGRP and RIP, EIGRP does not send out periodic route updates. EIGRP updates are sent out only when the network topology changes. Key capabilities that distinguish EIGRP from other routing protocols include fast convergence, support for variable-length subnet mask, support for partial updates, and support for multiple network layer protocols.

A router running EIGRP stores all the neighbor routing tables so that it can quickly adapt to alternate routes. If no appropriate route exists, EIGRP queries its neighbors to discover an alternate route. These queries propagate until an alternate route is found. Its support for variable-length subnet masks permits routes to be automatically summarized on a network number boundary. In addition, EIGRP can be configured to summarize on any bit boundary at any interface. EIGRP does not make periodic updates. Instead, it sends partial updates only when the metric for a route changes. Propagation of partial updates is automatically bounded so that only those routers that need the information are updated. As a result of these two capabilities, EIGRP consumes significantly less bandwidth than IGRP.

Neighbor discovery is the process that the ASA uses to dynamically learn of other routers on directly attached networks. EIGRP routers send out multicast hello packets to announce their presence on the network. When the ASA receives a hello packet from a new neighbor, it sends its topology table to the neighbor with an initialization bit set. When the neighbor receives the topology update with the initialization bit set, the neighbor sends its topology table back to the ASA.

Ι

The hello packets are sent out as multicast messages. No response is expected to a hello message. The exception to this is for statically defined neighbors. If you use the **neighbor** command, or configure the Hello Interval in ASDM, to configure a neighbor, the hello messages sent to that neighbor are sent as unicast messages. Routing updates and acknowledgements are sent out as unicast messages.

Once this neighbor relationship is established, routing updates are not exchanged unless there is a change in the network topology. The neighbor relationship is maintained through the hello packets. Each hello packet received from a neighbor includes a hold time. This is the time in which the ASA can expect to receive a hello packet from that neighbor. If the ASA does not receive a hello packet from that neighbor within the hold time advertised by that neighbor, the ASA considers that neighbor to be unavailable.

The EIGRP protocol uses four key algorithm technologies, four key technologies, including neighbor discovery/recovery, Reliable Transport Protocol (RTP), and DUAL, which is important for route computations. DUAL saves all routes to a destination in the topology table, not just the least-cost route. The least-cost route is inserted into the routing table. The other routes remain in the topology table. If the main route fails, another route is chosen from the feasible successors. A successor is a neighboring router used for packet forwarding that has a least-cost path to a destination. The feasibility calculation guarantees that the path is not part of a routing loop.

If a feasible successor is not found in the topology table, a route recomputation must occur. During route recomputation, DUAL queries the EIGRP neighbors for a route, who in turn query their neighbors. Routers that do no have a feasible successor for the route return an unreachable message.

During route recomputation, DUAL marks the route as active. By default, the ASA waits for three minutes to receive a response from its neighbors. If the ASA does not receive a response from a neighbor, the route is marked as stuck-in-active. All routes in the topology table that point to the unresponsive neighbor as a feasibility successor are removed.

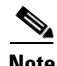

**Note** EIGRP neighbor relationships are not supported through the IPsec tunnel without a GRE tunnel.

### **Using Clustering**

For information about using clustering with EIGRP, see the "Dynamic Routing and Clustering" section on page 24-9.

# <span id="page-1-0"></span>**Licensing Requirements for EIGRP**

The following table shows the licensing requirements for this feature:

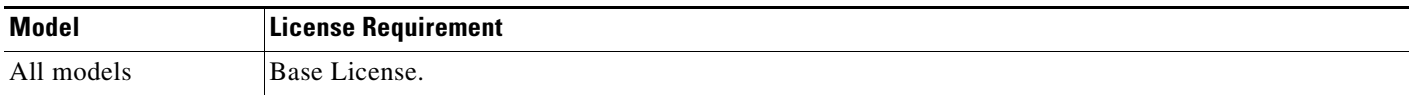

# <span id="page-2-0"></span>**Guidelines and Limitations**

This section includes the guidelines and limitations for this feature.

#### **Context Mode Guidelines**

Supported in single and multiple context mode.

#### **Firewall Mode Guidelines**

Supported only in routed firewall mode. Transparent firewall mode is not supported.

#### **Failover Guidelines**

Supports Stateful Failover in single and multiple context mode.

#### **IPv6 Guidelines**

Does not support IPv6.

#### **Clustering Guidelines**

- **•** Supports Layer 2 and Layer 3 clustering when configured to use both EIGRP and OSPFv2.
- In a Layer 3 cluster setup, EIGRP adjacencies can only be established between two contexts on a shared interface on the master unit. You can manually configure multiple neighbor statements corresponding to each cluster node separately to work around this issue.

#### **Additional Guidelines**

- **•** EIGRP instances cannot form adjacencies with each other across shared interfaces because inter-context exchange of multicast traffic is not supported.
- **•** A maximum of one EIGRP process is supported.

# <span id="page-2-1"></span>**Configuring EIGRP**

I

This section describes how to enable the EIGRP process on your system. After you have enabled EIGRP, see the following sections to learn how to customize the EIGRP process on your system.

- **•** [Enabling EIGRP, page 28-4](#page-3-0)
- **•** [Enabling EIGRP Stub Routing, page 28-4](#page-3-1)

ו

### <span id="page-3-0"></span>**Enabling EIGRP**

You can only enable one EIGRP routing process on the ASA. To enable EIGRP, perform the following steps:

#### **Detailed Steps**

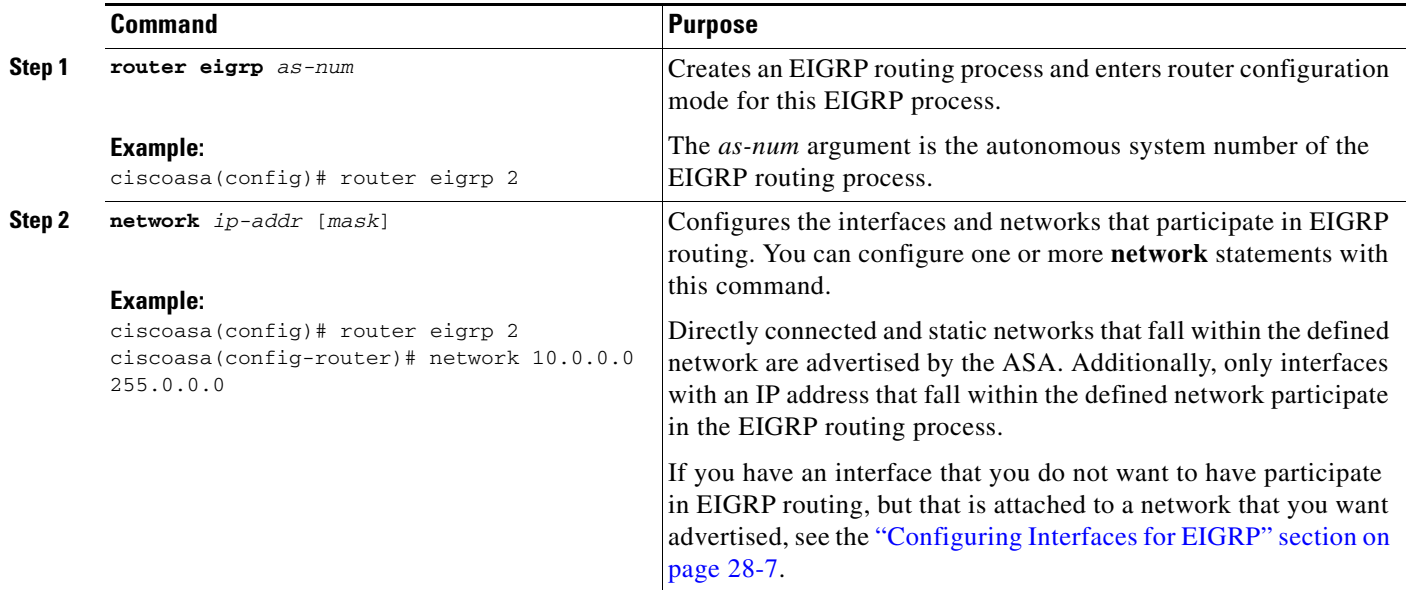

### <span id="page-3-1"></span>**Enabling EIGRP Stub Routing**

You can enable, and configure the ASA as an EIGRP stub router. Stub routing decreases memory and processing requirements on the ASA. As a stub router, the ASA does not need to maintain a complete EIGRP routing table because it forwards all nonlocal traffic to a distribution router. Generally, the distribution router need not send anything more than a default route to the stub router.

Only specified routes are propagated from the stub router to the distribution router. As a stub router, the ASA responds to all queries for summaries, connected routes, redistributed static routes, external routes, and internal routes with the message "inaccessible." When the ASA is configured as a stub, it sends a special peer information packet to all neighboring routers to report its status as a stub router. Any neighbor that receives a packet informing it of the stub status will not query the stub router for any routes, and a router that has a stub peer will not query that peer. The stub router depends on the distribution router to send the correct updates to all peers.

To enable the ASA as an EIGRP stub routing process, perform the following steps:

#### **Detailed Steps**

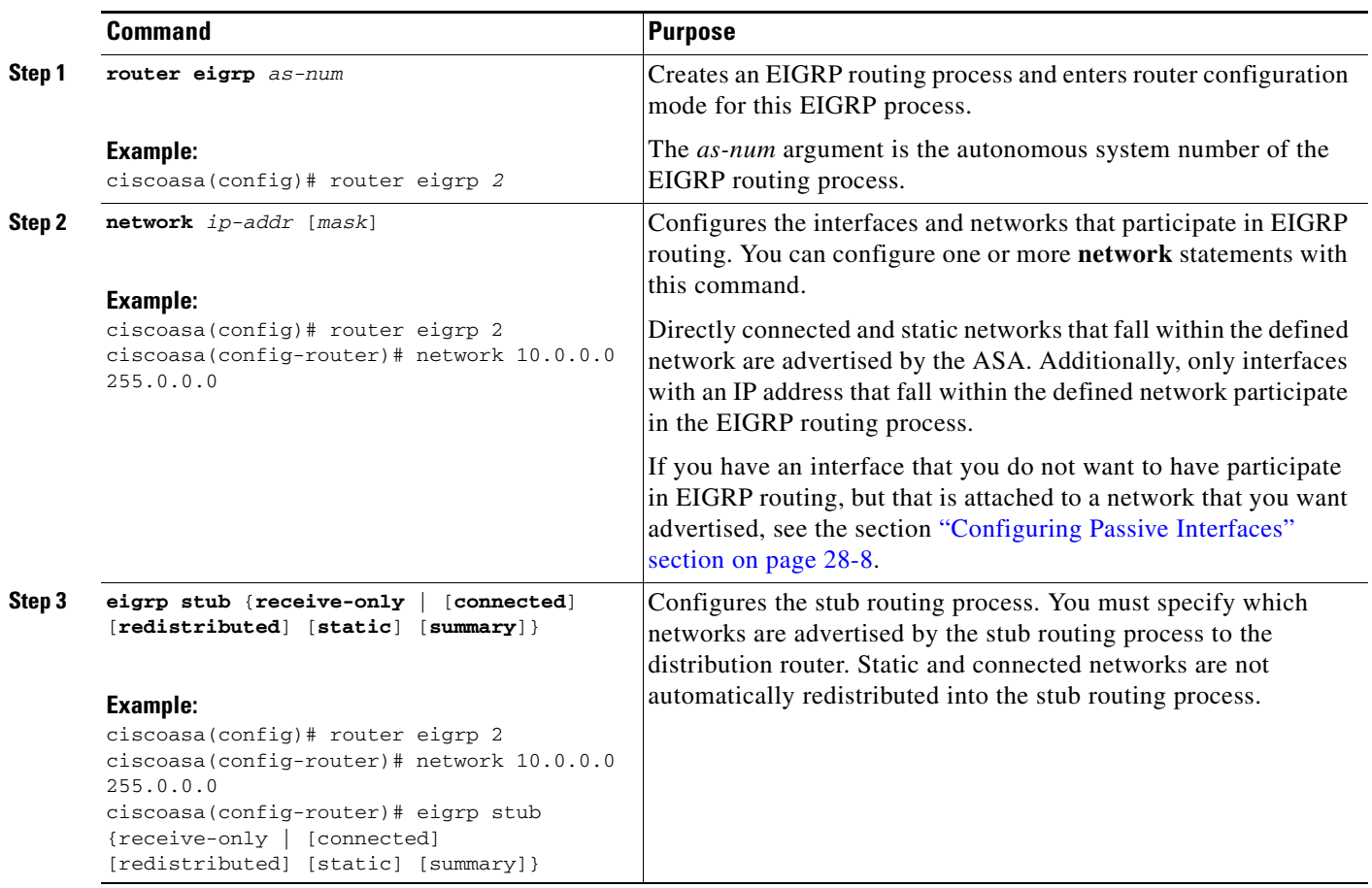

 $\begin{picture}(20,20) \put(0,0){\line(1,0){10}} \put(15,0){\line(1,0){10}} \put(15,0){\line(1,0){10}} \put(15,0){\line(1,0){10}} \put(15,0){\line(1,0){10}} \put(15,0){\line(1,0){10}} \put(15,0){\line(1,0){10}} \put(15,0){\line(1,0){10}} \put(15,0){\line(1,0){10}} \put(15,0){\line(1,0){10}} \put(15,0){\line(1,0){10}} \put(15,0){\line(1$ 

**Note** A stub routing process does not maintain a full topology table. At a minimum, stub routing needs a default route to a distribution router, which makes the routing decisions.

# <span id="page-4-0"></span>**Customizing EIGRP**

 $\Gamma$ 

This section describes how to customize the EIGRP routing and includes the following topics:

- **•** [Defining a Network for an EIGRP Routing Process, page 28-6](#page-5-0)
- **•** [Configuring Interfaces for EIGRP, page 28-7](#page-6-0)
- **•** [Configuring the Summary Aggregate Addresses on Interfaces, page 28-9](#page-8-0)
- [Changing the Interface Delay Value, page 28-10](#page-9-0)
- **•** [Enabling EIGRP Authentication on an Interface, page 28-10](#page-9-1)
- **•** [Defining an EIGRP Neighbor, page 28-12](#page-11-0)

ן

- **•** [Redistributing Routes Into EIGRP, page 28-12](#page-11-1)
- [Filtering Networks in EIGRP, page 28-14](#page-13-0)
- **•** [Customizing the EIGRP Hello Interval and Hold Time, page 28-15](#page-14-0)
- **•** [Disabling Automatic Route Summarization, page 28-16](#page-15-0)
- **•** [Configuring Default Information in EIGRP, page 28-16](#page-15-1)
- **•** [Disabling EIGRP Split Horizon, page 28-17](#page-16-0)
- **•** [Restarting the EIGRP Process, page 28-18](#page-17-1)

### <span id="page-5-0"></span>**Defining a Network for an EIGRP Routing Process**

The Network table lets you specify the networks used by the EIGRP routing process. For an interface to participate in EIGRP routing, it must fall within the range of addresses defined by the network entries. For directly connected and static networks to be advertised, they must also fall within the range of the network entries.

The Network table displays the networks configured for the EIGRP routing process. Each row of the table displays the network address and associated mask configured for the specified EIGRP routing process.

To add or define a network, perform the following steps:

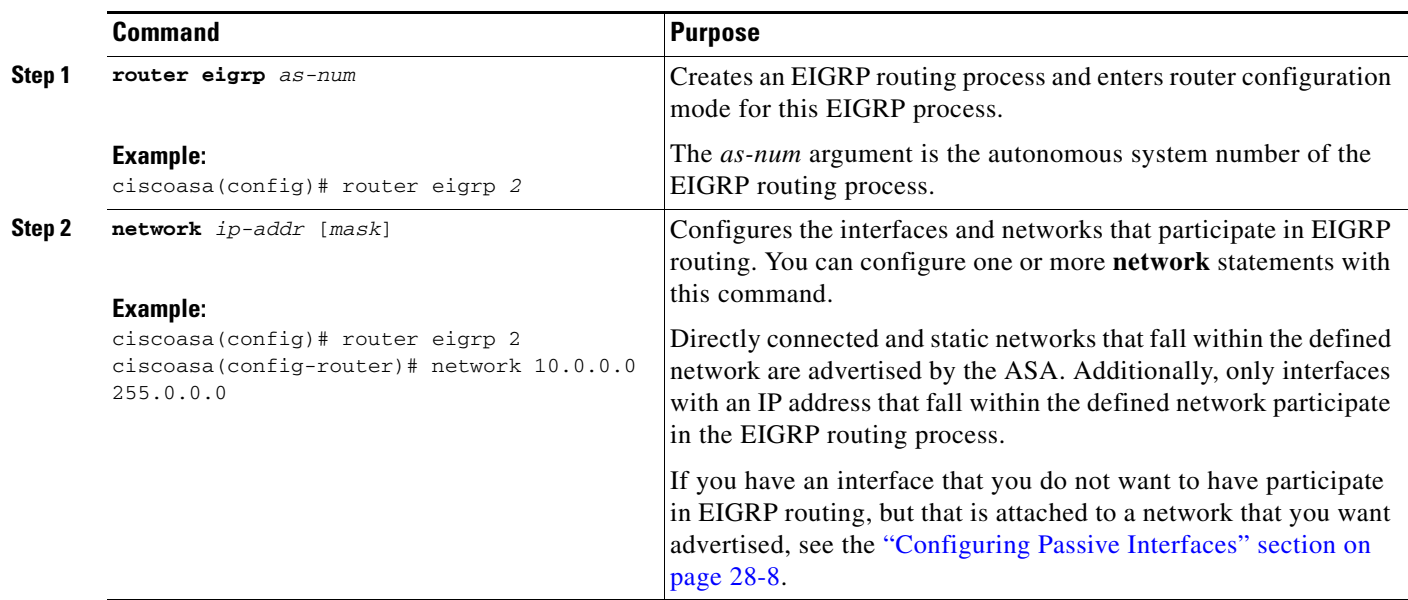

#### **Detailed Steps**

## <span id="page-6-0"></span>**Configuring Interfaces for EIGRP**

If you have an interface that you do not want to have participate in EIGRP routing, but that is attached to a network that you want advertised, you can configure a **network** command that includes the network to which the interface is attached, and use the **passive-interface** command to prevent that interface from sending or receiving EIGRP updates.

To configure interfaces for EIGRP, perform the following steps:

#### **Detailed Steps**

 $\overline{\phantom{a}}$ 

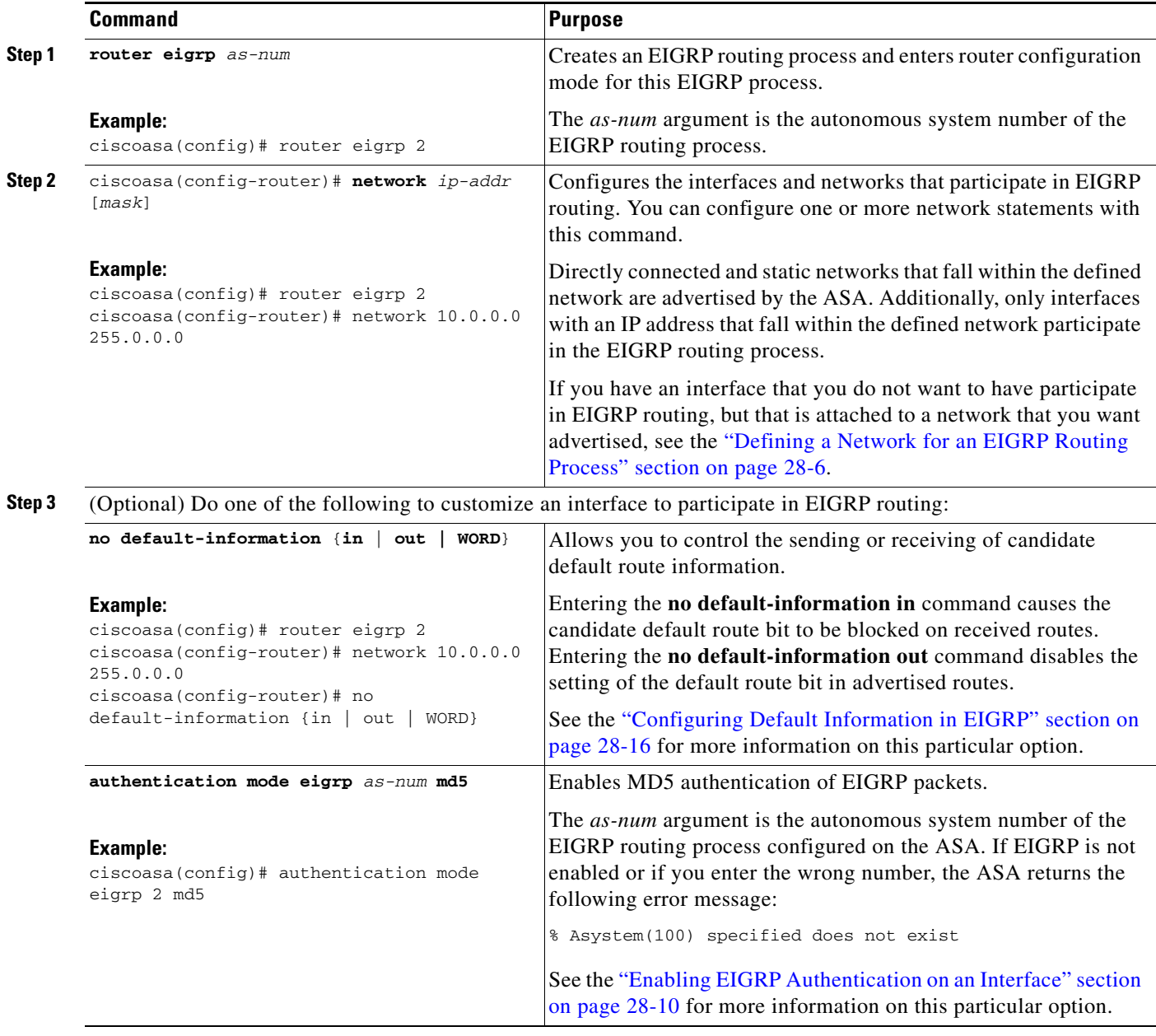

 $\mathsf I$ 

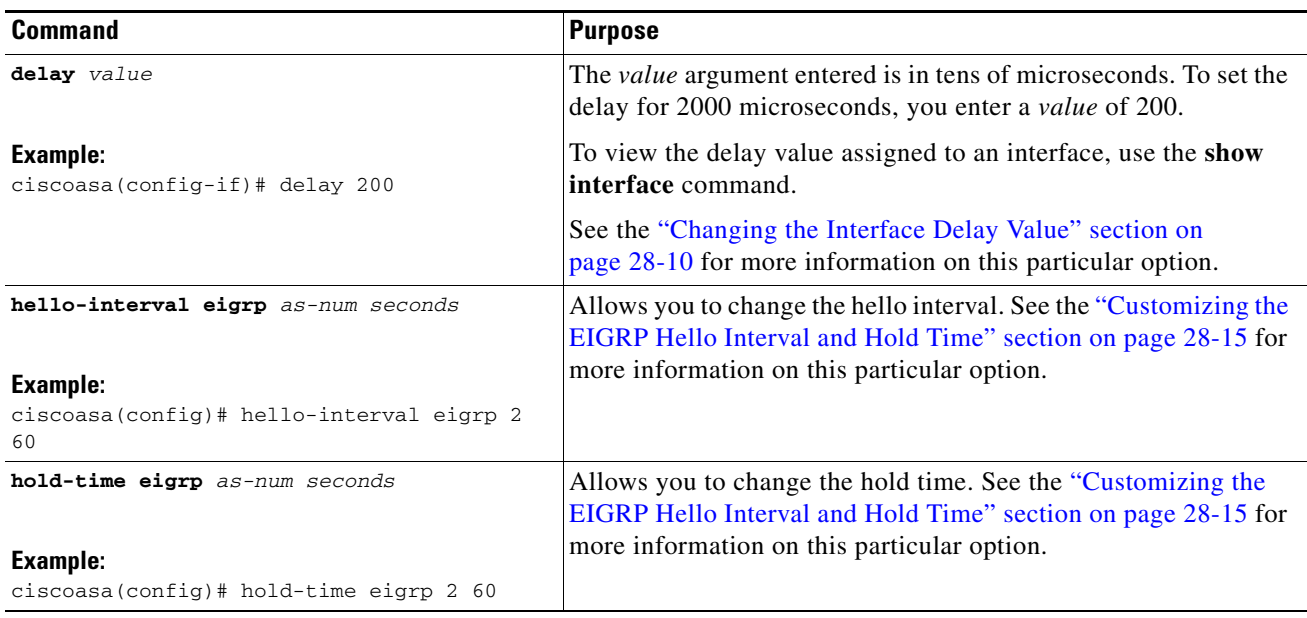

### <span id="page-7-0"></span>**Configuring Passive Interfaces**

You can configure one or more interfaces as passive interfaces. In EIGRP, a passive interface does not send or receive routing updates.

To configure passive interfaces, perform the following steps:

#### **Detailed Steps**

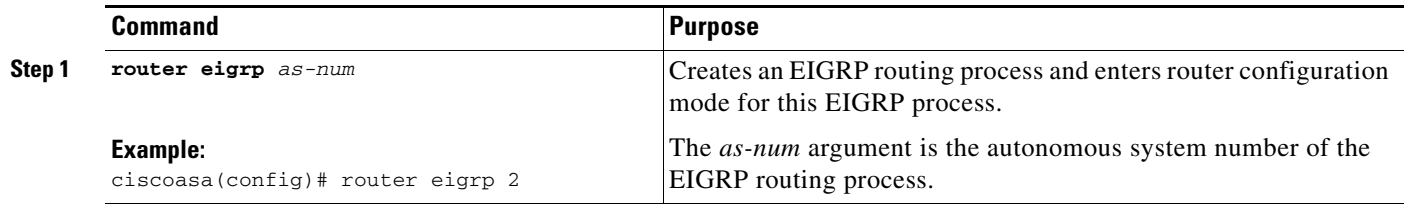

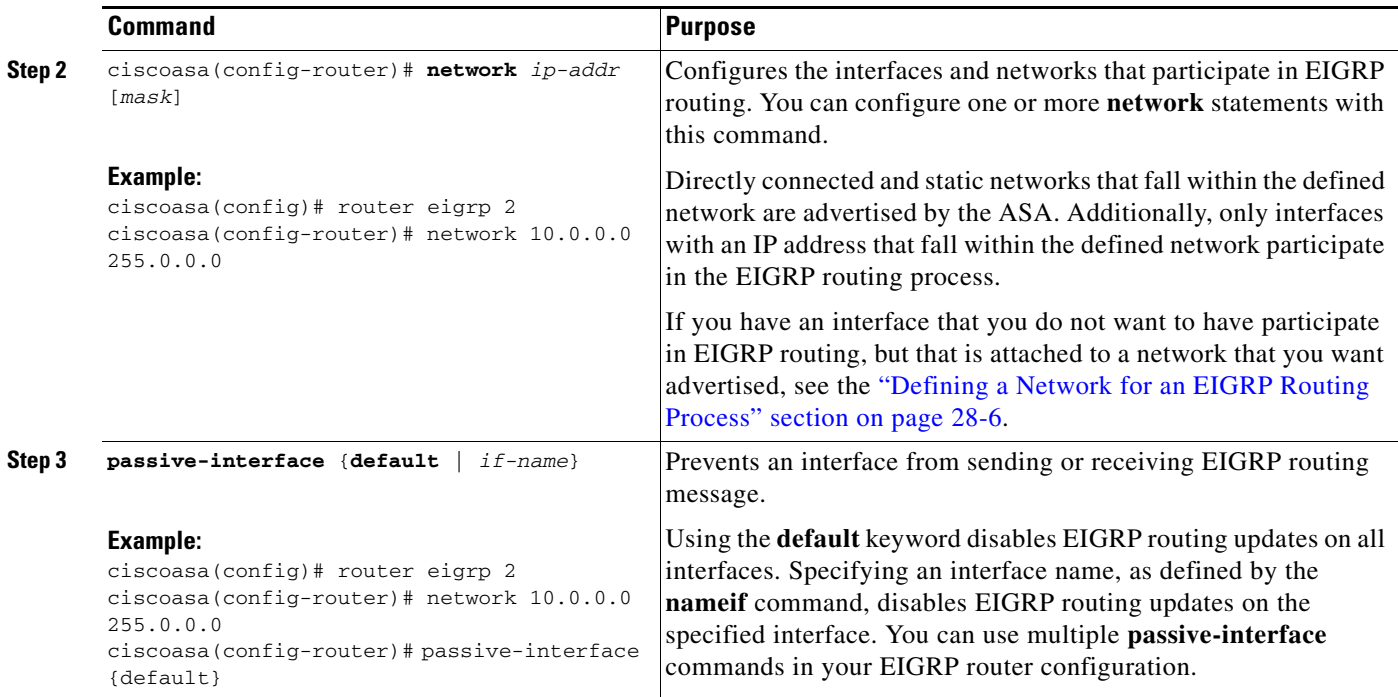

### <span id="page-8-0"></span>**Configuring the Summary Aggregate Addresses on Interfaces**

You can configure a summary addresses on a per-interface basis. You need to manually define summary addresses if you want to create summary addresses that do not occur at a network number boundary or if you want to use summary addresses on an ASA with automatic route summarization disabled. If any more specific routes are in the routing table, EIGRP will advertise the summary address out the interface with a metric equal to the minimum of all more specific routes.

To create a summary address, perform the following steps:

#### **Detailed Steps**

 $\Gamma$ 

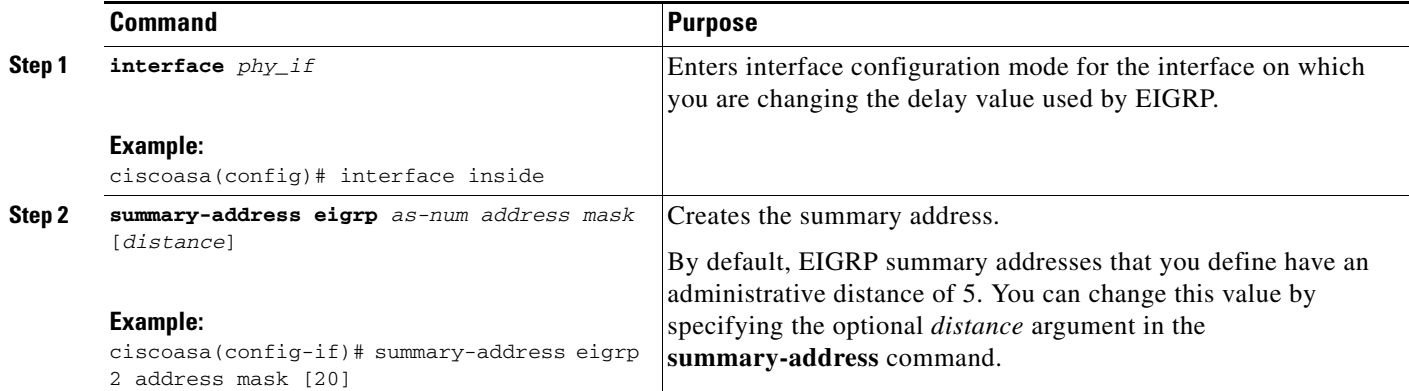

ן

### <span id="page-9-0"></span>**Changing the Interface Delay Value**

The interface delay value is used in EIGRP distance calculations. You can modify this value on a per-interface basis.

To change the interface delay value, perform the following steps:

#### **Detailed Steps**

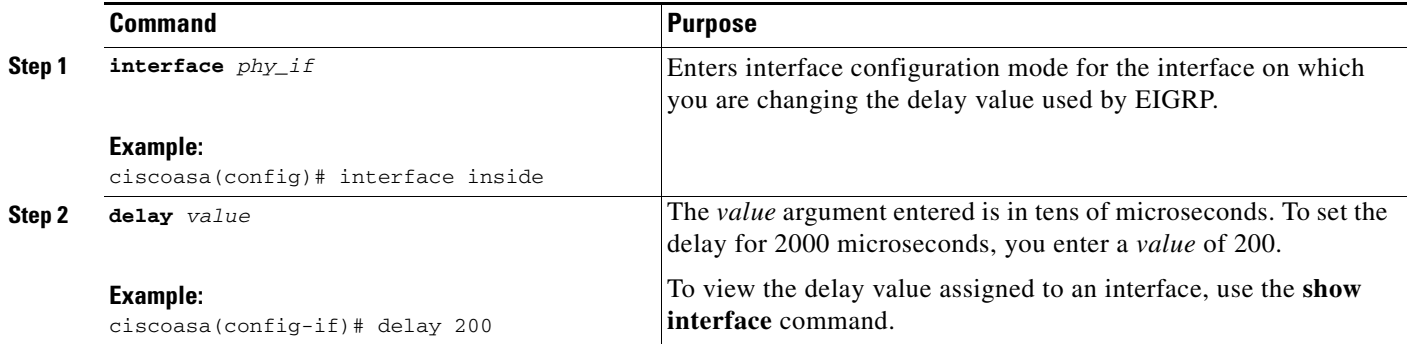

### <span id="page-9-1"></span>**Enabling EIGRP Authentication on an Interface**

EIGRP route authentication provides MD5 authentication of routing updates from the EIGRP routing protocol. The MD5 keyed digest in each EIGRP packet prevents the introduction of unauthorized or false routing messages from unapproved sources.

EIGRP route authentication is configured on a per-interface basis. All EIGRP neighbors on interfaces configured for EIGRP message authentication must be configured with the same authentication mode and key for adjacencies to be established.

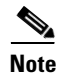

**Note** Before you can enable EIGRP route authentication, you must enable EIGRP.

To enable EIGRP authentication on an interface, perform the following steps:

### **Detailed Steps**

 $\mathbf{I}$ 

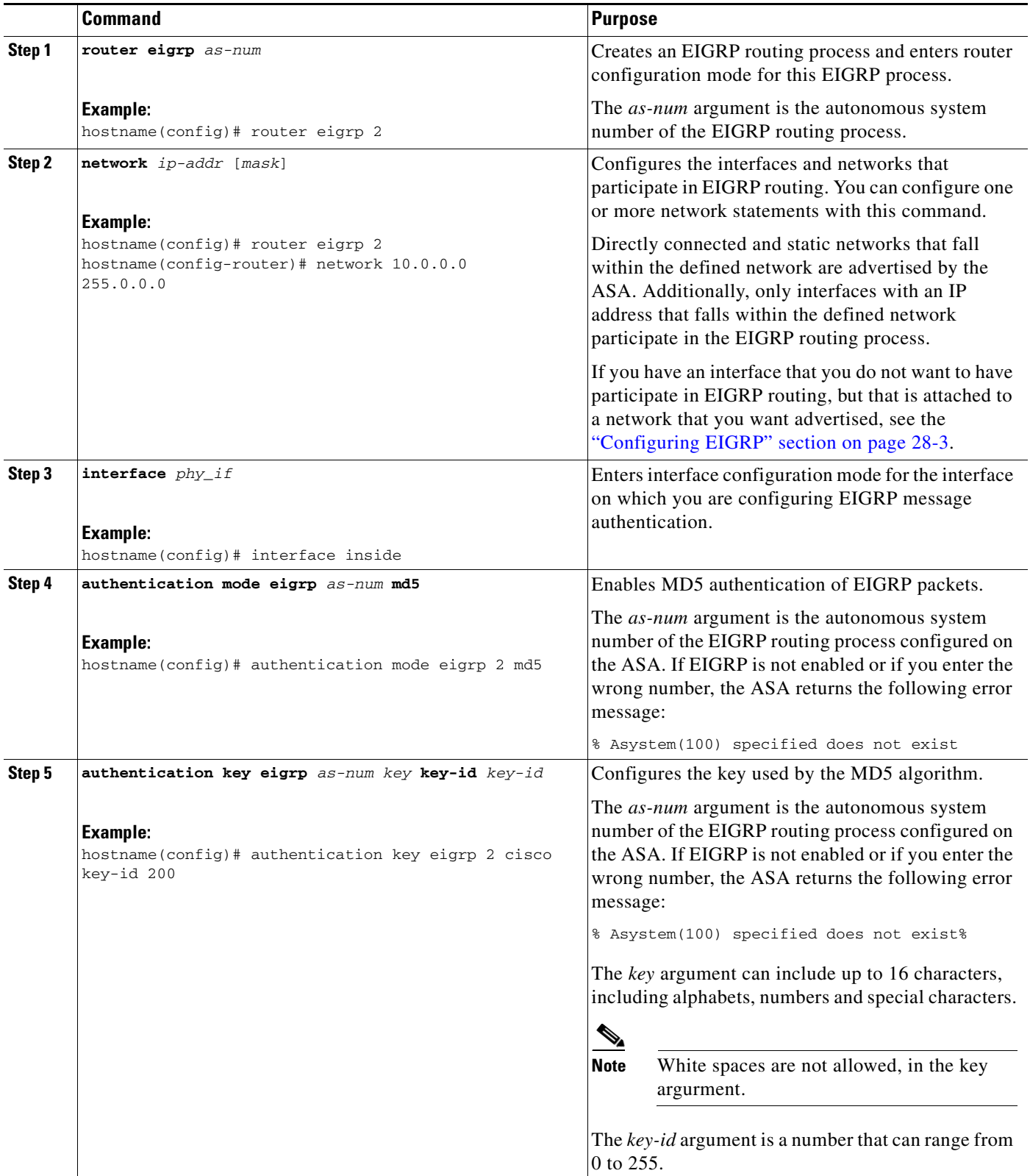

 $\blacksquare$ 

ן

### <span id="page-11-0"></span>**Defining an EIGRP Neighbor**

EIGRP hello packets are sent as multicast packets. If an EIGRP neighbor is located across a non broadcast network, such as a tunnel, you must manually define that neighbor. When you manually define an EIGRP neighbor, hello packets are sent to that neighbor as unicast messages.

To manually define an EIGRP neighbor, perform the following steps:

#### **Detailed Steps**

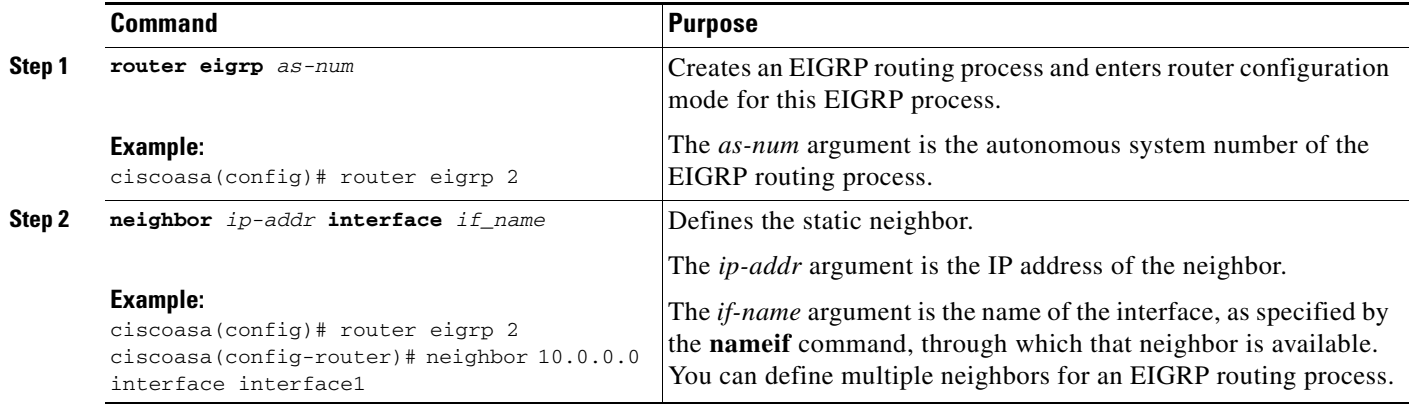

### <span id="page-11-1"></span>**Redistributing Routes Into EIGRP**

You can redistribute routes discovered by RIP and OSPF into the EIGRP routing process. You can also redistribute static and connected routes into the EIGRP routing process. You do not need to redistribute connected routes if they fall within the range of a **network** statement in the EIGRP configuration.

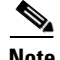

**Note** For RIP only: Before you begin this procedure, you must create a route map to further define which routes from the specified routing protocol are redistributed in to the RIP routing process. See Chapter 26, "Defining Route Maps," for more information about creating a route map.

To redistribute routes into the EIGRP routing process, perform the following steps:

### **Detailed Steps**

 $\mathbf{I}$ 

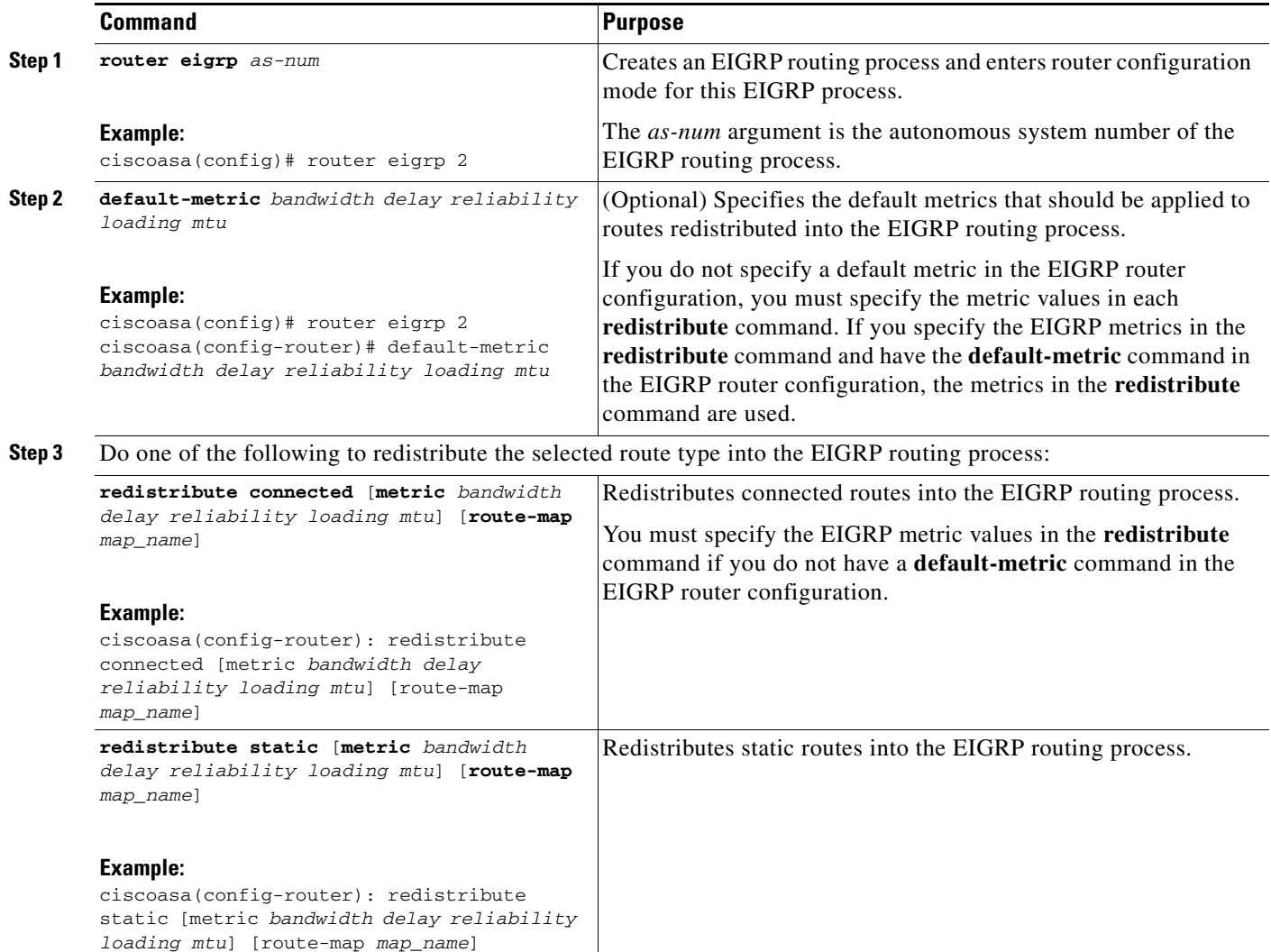

 $\blacksquare$ 

 $\mathsf I$ 

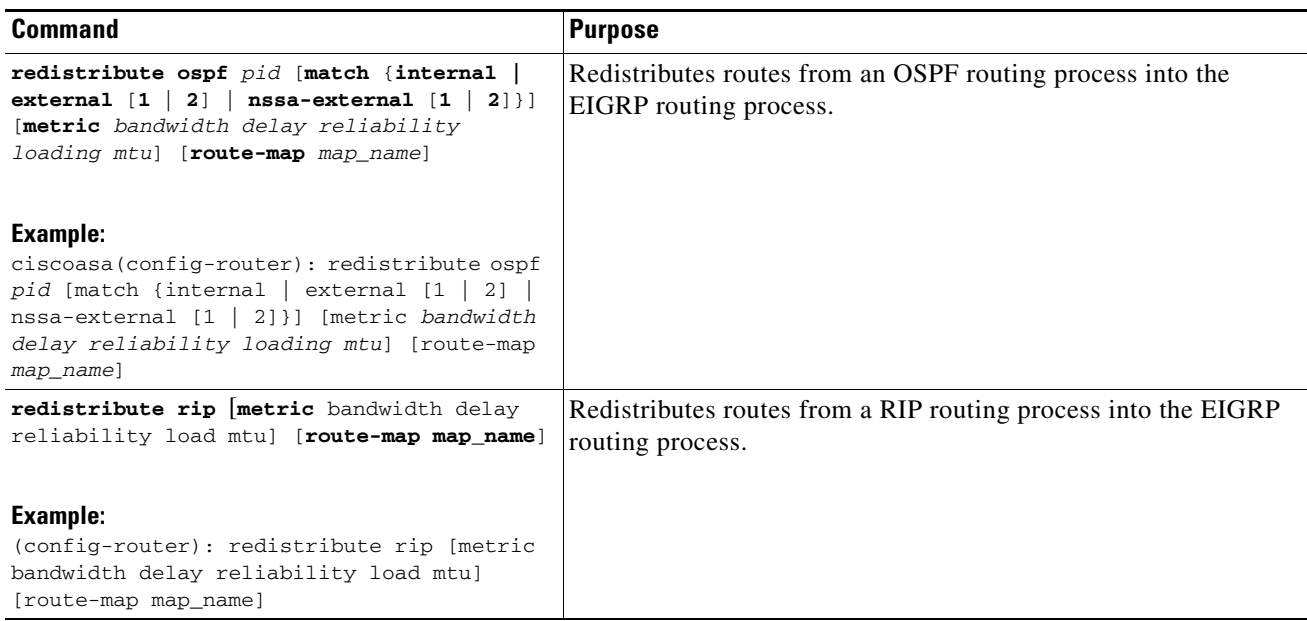

## <span id="page-13-0"></span>**Filtering Networks in EIGRP**

 $\mathscr{P}$ 

**Note** Before you begin this process, you must create a standard ACL that defines the routes that you want to advertise. That is, create a standard ACL that defines the routes that you want to filter from sending or receiving updates.

To filter networks in EIGRP, perform the following steps:

#### **Detailed Steps**

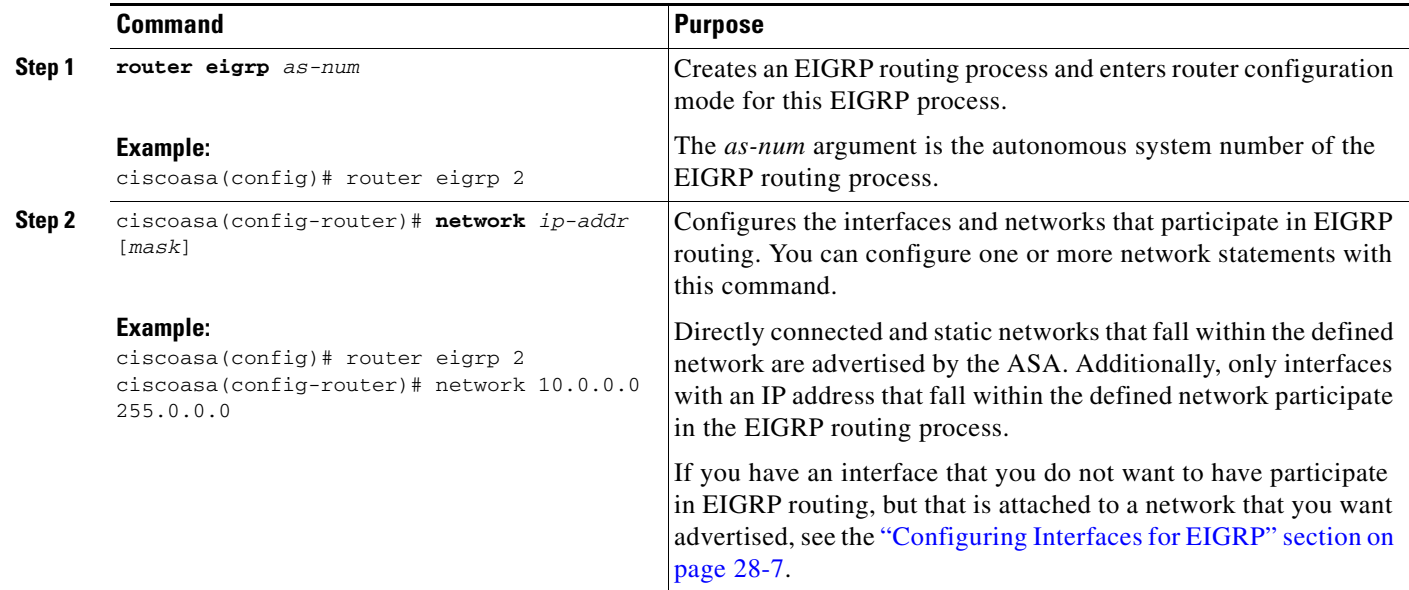

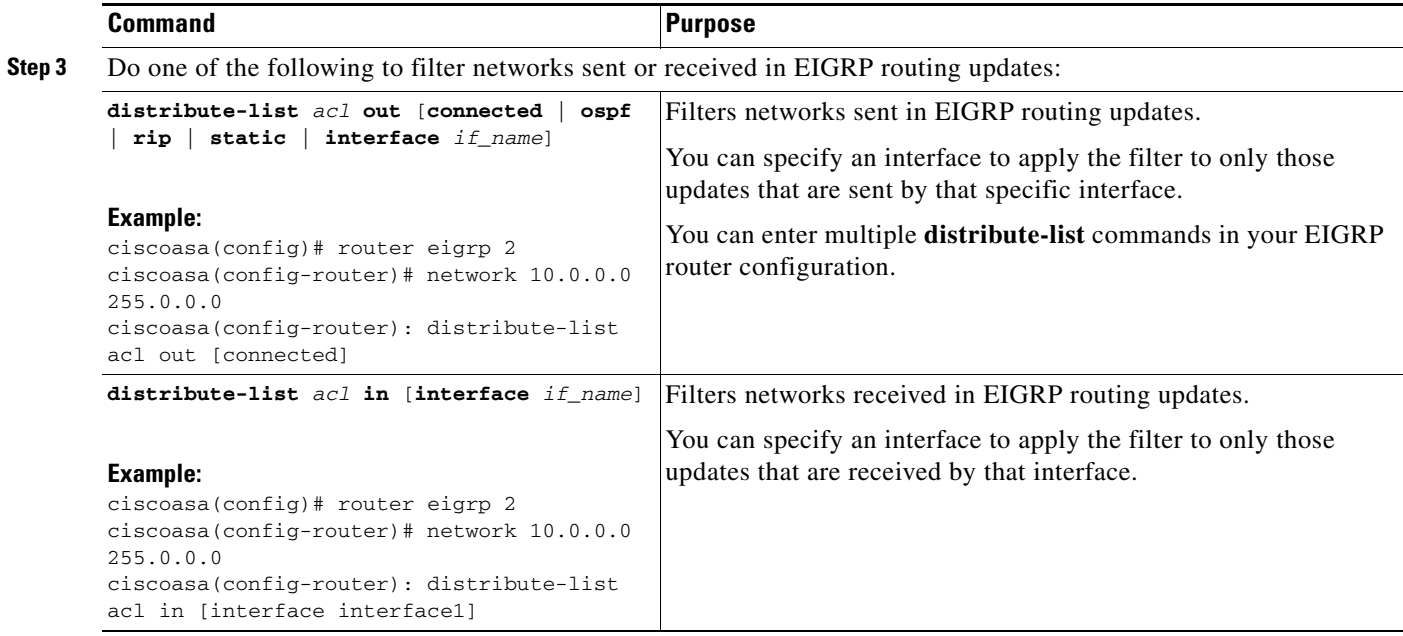

### <span id="page-14-0"></span>**Customizing the EIGRP Hello Interval and Hold Time**

The ASA periodically sends hello packets to discover neighbors and to learn when neighbors become unreachable or inoperative. By default, hello packets are sent every 5 seconds.

The hello packet advertises the ASA hold time. The hold time indicates to EIGRP neighbors the length of time the neighbor should consider the ASA reachable. If the neighbor does not receive a hello packet within the advertised hold time, then the ASA is considered unreachable. By default, the advertised hold time is 15 seconds (three times the hello interval).

Both the hello interval and the advertised hold time are configured on a per-interface basis. We recommend setting the hold time to be at minimum three times the hello interval.

To configure the hello interval and advertised hold time, perform the following steps:

#### **Detailed Steps**

 $\Gamma$ 

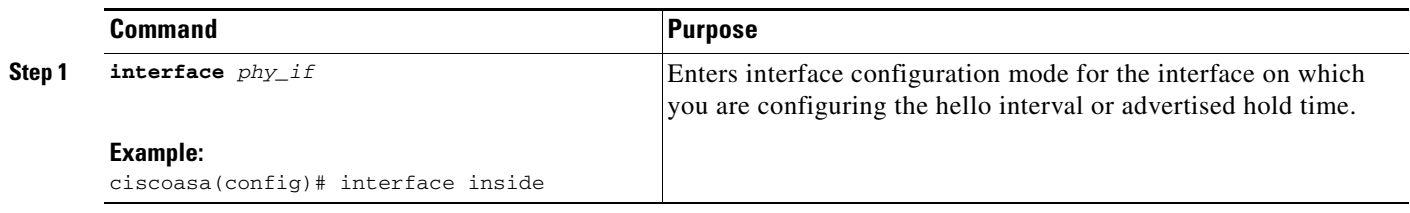

Ι

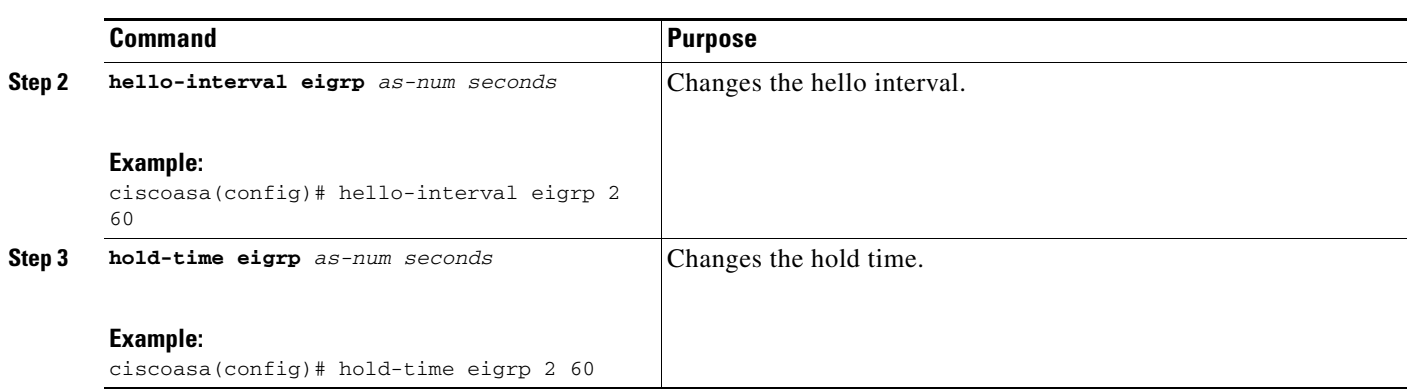

### <span id="page-15-0"></span>**Disabling Automatic Route Summarization**

Automatic route summarization is enabled by default. The EIGRP routing process summarizes on network number boundaries. This can cause routing problems if you have noncontiguous networks.

For example, if you have a router with the networks 192.168.1.0, 192.168.2.0, and 192.168.3.0 connected to it, and those networks all participate in EIGRP, the EIGRP routing process creates the summary address 192.168.0.0 for those routes. If an additional router is added to the network with the networks 192.168.10.0 and 192.168.11.0, and those networks participate in EIGRP, they will also be summarized as 192.168.0.0. To prevent the possibility of traffic being routed to the wrong location, you should disable automatic route summarization on the routers creating the conflicting summary addresses.

To disable automatic route summarization, perform the following steps:

#### **Detailed Steps**

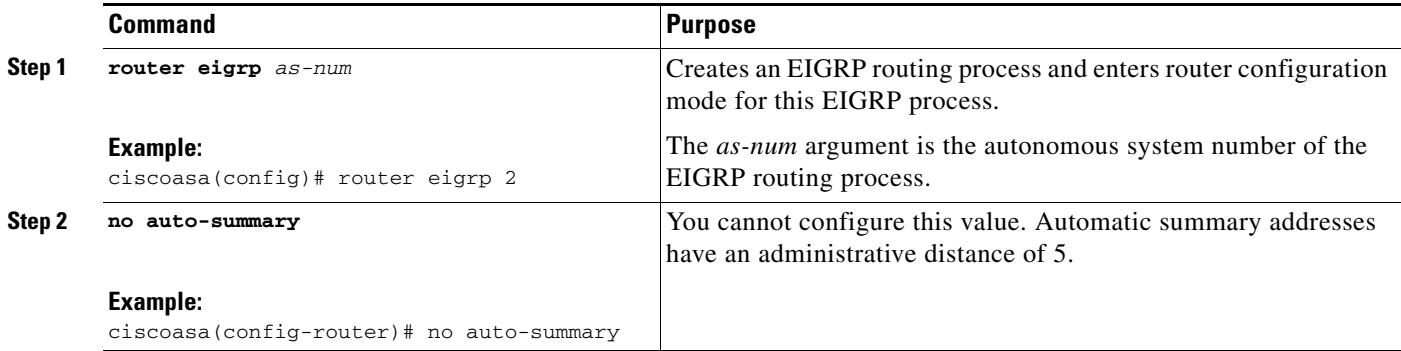

### <span id="page-15-1"></span>**Configuring Default Information in EIGRP**

You can control the sending and receiving of default route information in EIGRP updates. By default, default routes are sent and accepted. Configuring the ASA to disallow default information to be received causes the candidate default route bit to be blocked on received routes. Configuring the ASA to disallow default information to be sent disables the setting of the default route bit in advertised routes.

To configure default routing information, perform the following steps:

#### **Detailed Steps**

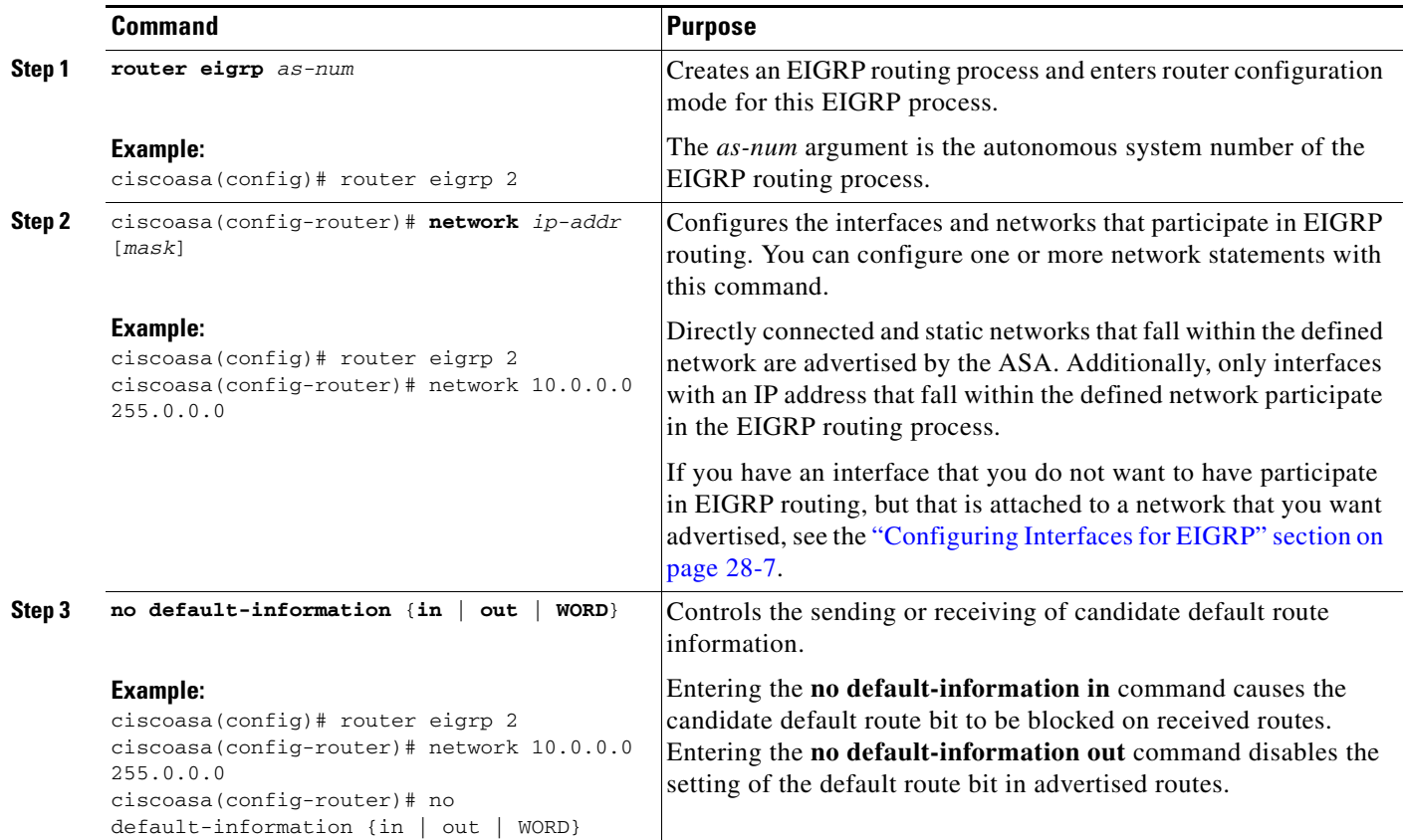

## <span id="page-16-0"></span>**Disabling EIGRP Split Horizon**

 $\mathbf I$ 

Split horizon controls the sending of EIGRP update and query packets. When split horizon is enabled on an interface, update and query packets are not sent for destinations for which this interface is the next hop. Controlling update and query packets in this manner reduces the possibility of routing loops.

By default, split horizon is enabled on all interfaces.

Split horizon blocks route information from being advertised by a router out of any interface from which that information originated. This behavior usually optimizes communications among multiple routing devices, particularly when links are broken. However, with nonbroadcast networks, there may be situations where this behavior is not desired. For these situations, including networks in which you have EIGRP configured, you may want to disable split horizon.

If you disable split horizon on an interface, you must disable it for all routers and access servers on that interface.

 $\mathbf I$ 

To disable EIGRP split horizon, perform the following steps:

#### **Detailed Steps**

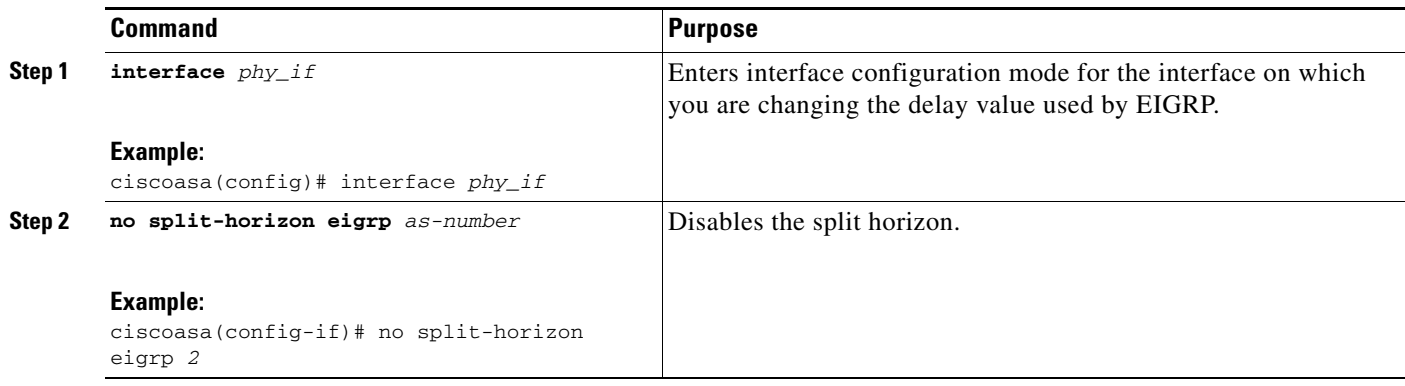

### <span id="page-17-1"></span>**Restarting the EIGRP Process**

To restart an EIGRP process or clear redistribution or counters, enter the following command:

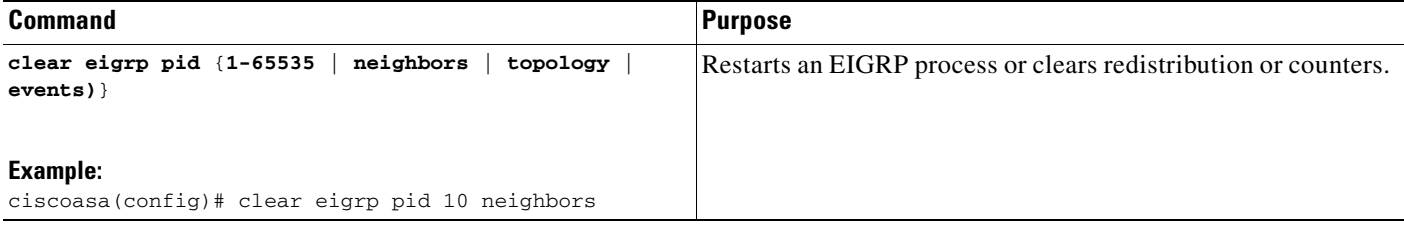

# <span id="page-17-0"></span>**Monitoring EIGRP**

You can use the following commands to monitor the EIGRP routing process. For examples and descriptions of the command output, see the command reference. Additionally, you can disable the logging of neighbor change messages and neighbor warning messages.

To monitor or disable various EIGRP routing statistics, enter one of the following commands:

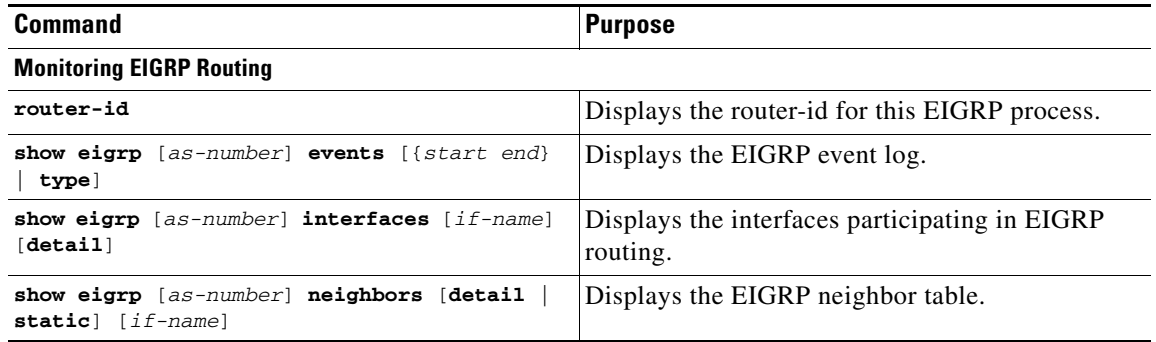

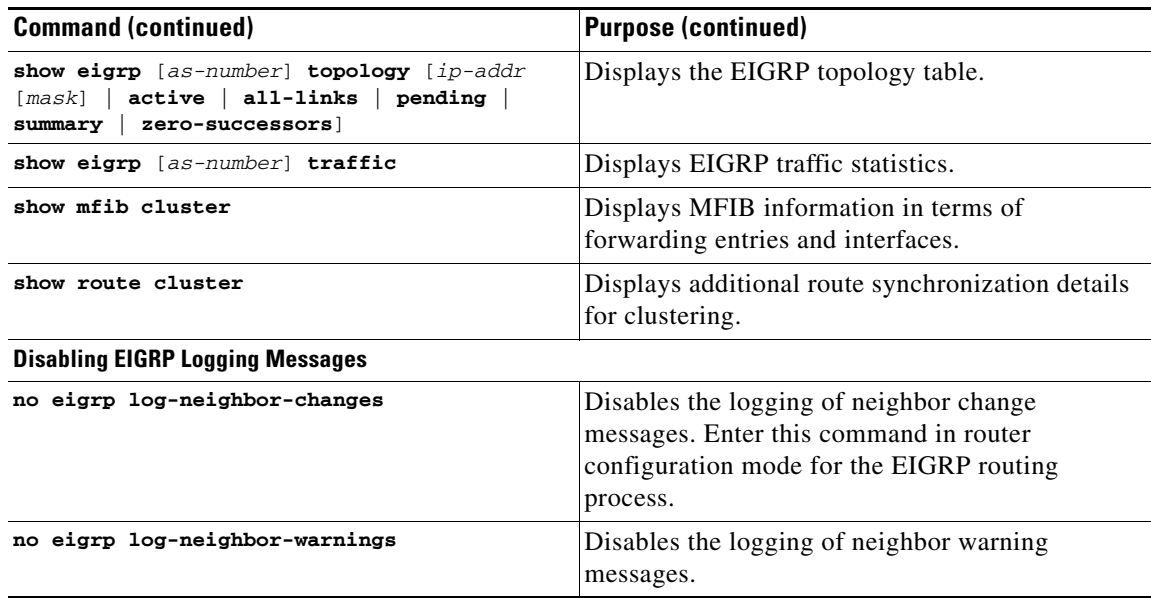

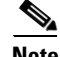

**Note** By default, neighbor change and neighbor warning messages are logged.

# <span id="page-18-0"></span>**Configuration Example for EIGRP**

The following example shows how to enable and configure EIGRP with various optional processes:

```
Step 1 To enable EIGRP, enter the following commands:
        ciscoasa(config)# router eigrp 2
        ciscoasa(config-router)# network 10.0.0.0 255.0.0.0
Step 2 To configure an interface from sending or receiving EIGRP routing messages, enter the following
        command:
        ciscoasa(config-router)# passive-interface {default}
Step 3 To define an EIGRP neighbor, enter the following command:
        ciscoasa(config-router)# neighbor 10.0.0.0 interface interface1
Step 4 To configure the interfaces and networks that participate in EIGRP routing, enter the following 
        command:
        ciscoasa(config-router)# network 10.0.0.0 255.0.0.0
Step 5 To change the interface delay value used in EIGRP distance calculations, enter the following commands:
        ciscoasa(config-router)# exit
        ciscoasa(config)# interface phy_if
        ciscoasa(config-if)# delay 200
```
 $\mathsf I$ 

# <span id="page-19-0"></span>**Feature History for EIGRP**

[Table 28-1](#page-19-1) lists each feature change and the platform release in which it was implemented.

#### <span id="page-19-1"></span>*Table 28-1 Feature History for EIGRP*

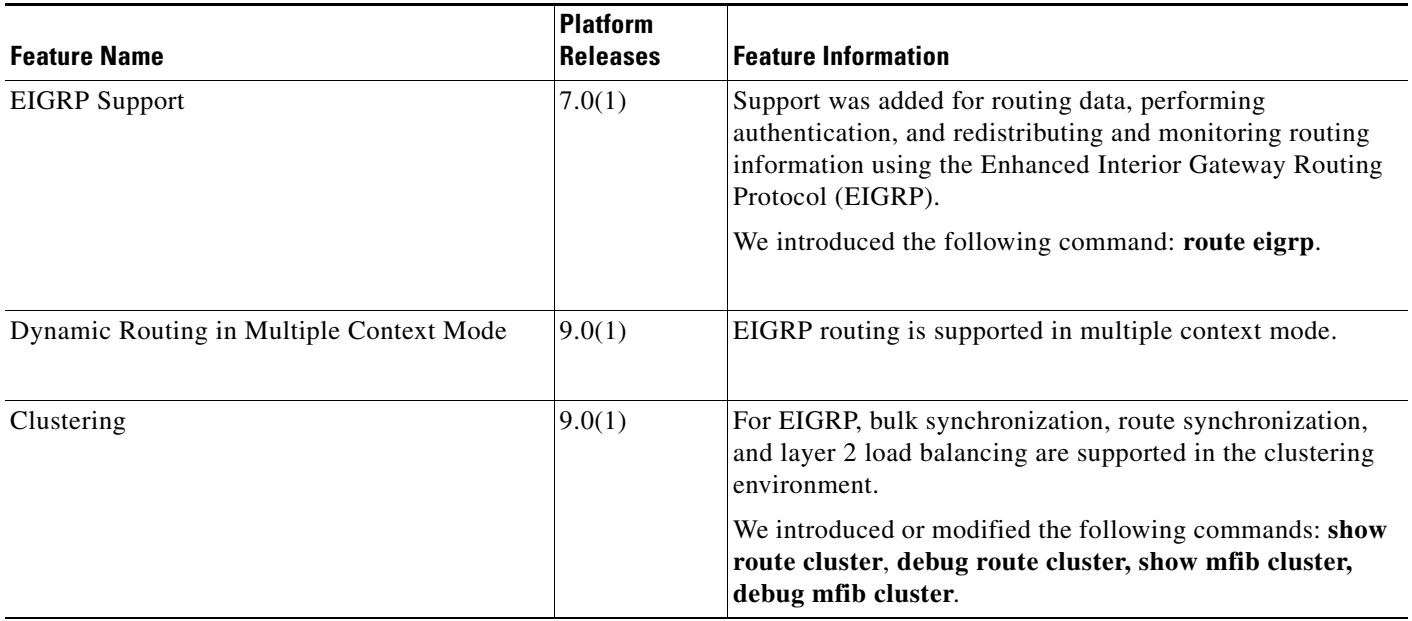